### 2 Finish Windows setup

Τελειώστε την εγκατάσταση των Windows Concluir a configuração do Windows Windows kurulumunu tamamlayın הגדרת Windows הסתיימה

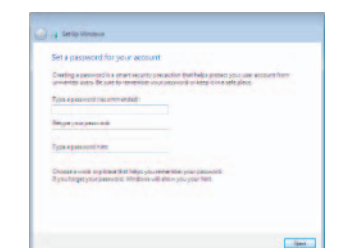

### For more information

Για περισσότερες πληροφορίες | Para mais informações Daha fazla bilgi için | נוסף מידע לקבלת

### Connect the power adapter and 1 press the power button

Συνδέστε τον προσαρμογέα ισχύος και πιέστε το κουμπί τροφοδοσίας Ligar o adaptador de alimentação e premir o botão de energia Güç adaptörünü takıp güç düğmesine basın חבר את מתאם החשמל ולחץ על לחצן ההפעלה

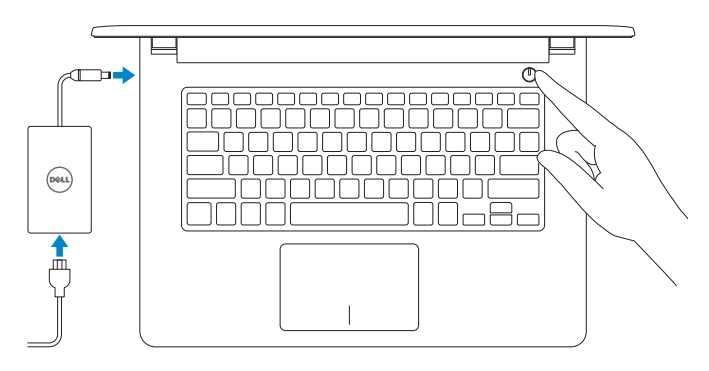

Οδηγός γρήγορης έναρξης Hızlı Başlangıç Kılavuzu

### Set up password for Windows

Ρύθμιση κωδικού πρόσβασης για Windows Como configurar a palavra-passe para o Windows Windows için parola belirleyin הגדרת סיסמה עבור Windows

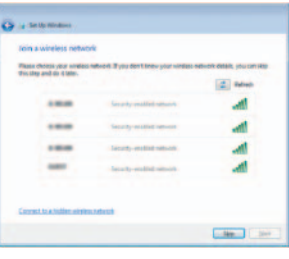

- **NOTE:** If you are connecting to a secured wireless network, enter the password for the wireless network access when prompted.
- **ΣΗΜΕΙΩΣΗ:** Αν πρόκειται να συνδεθείτε σε ασφαλές ασύρματο δίκτυο, πληκτρολογήστε τον κωδικό πρόσβασης στο ασύρματο δίκτυο όταν παρουσιαστεί η σχετική προτροπή.
- **Z** NOTA: Se precisar conectar-se a uma rede sem fio segura, insira a palavrapasse para aceder à rede sem fio quando solicitado.
- **NOT:** Güvenli bir kablosuz ağa bağlanıyorsanız, istendiğinde kablosuz ağ erişim parolasını girin.
	- **הערה:** אם אתה מתחבר לרשת אלחוטית מאובטחת, הזן את סיסמת הגישה לרשת האלחוטית כשתתבקש לעשות זאת.

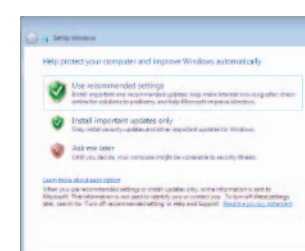

### Connect to your network

### To learn about the features and advanced options available on your computer, click Start  $\bigoplus$  → All Programs → Dell Help Documentation.

Σύνδεση στο δίκτυό σας Estabelecer ligação à rede Ağınıza bağlanın התחבר לרשת

Pυθμιστικοί φορείς και ασφάλεια | Regulamentos e segurança dell.com/regulatory\_compliance Mevzuat ve güvenlik | ובטיחות תקנות

#### Protect your computer

Προστασία του υπολογιστή σας Proteja o computador Bilgisayarınızı koruyun הגנה על המחשב שלך

Αν θέλετε να μάθετε για τις δυνατότητες και τις προηγμένες επιλογές που έχετε στη διάθεσή σας στον υπολογιστή σας, κάντε κλικ στις επιλογές **Έναρξη ← Θλα τα προγράμματα**→ **Τεκμηρίωση βοήθειας από την Dell**.

Para saber mais sobre as funcionalidades e opções avançadas disponíveis no seu computador, clique em Iniciar → Todos os Programas → Dell Help Documentation. Bilgisayarınızdaki özellikler ve gelişmiş seçenekler hakkında bilgi almak için **Başlat** → **Tüm Programlar**→ **Dell Yardım Belgeleri** bölümüne gidin.

לקבלת מידע נוסף על התכונות והאפשרויות המתקדמות הזמינות במחשב, לחץ על **התחל** ← **כל התוכניות**← **עזרה ותיעוד של Dell**.

#### Product support and manuals

Υποστήριξη και εγχειρίδια προϊόντων Suporte de produtos e manuais Ürün desteği ve kılavuzlar תמיכה ומדריכים למוצר

dell.com/support dell.com/support/manuals

### Contact Dell

Επικοινωνία με την Dell | Contactar a Dell Dell'e başvurun | Dell אל פנה

dell.com/contactdell

### Regulatory and safety

#### Regulatory model

Μοντέλο κατά τους ρυθμιστικούς φορείς | Modelo regulamentar P64G Yasal model numarası | תקינה דגם

#### Regulatory type

Τύπος κατά τους ρυθμιστικούς φορείς | Tipo regulamentar סוג תקינה | tür Yasal P64G001 P64G003

#### Computer model

Μοντέλο υπολογιστή | Modelo do computador דגם מחשב | modeli Bilgisayar

Inspiron 14-5458 Inspiron 14-5451

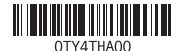

# Quick Start Guide

(DELL)

# Inspiron 14

## 5000 Series

### Features

Δυνατότητες | Funcionalidades תכונות | Özellikler|

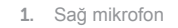

- 
- מיקרופון שמאלי . 4 (14-5458 Inspiron 14-5458)

11. Sol tıklatma alanı 12. Sağ tıklatma alanı

13. Mikrofonlu kulaklık bağlantı noktası

14. USB 2.0 bağlantı noktaları (2) 15. Optik sürücü

- 16. Güvenlik kablosu yuvası
- 17. Güç düğmesi

18. Yasal etiket (pil yuvasında)

19. Pil

- 2. Kamera durum ışığı
- 3. Kamera
- 4. Sol mikrofon (sadece Inspiron 14-5458)
- 5. Güç adaptörü bağlantı noktası
- 6. Ağ bağlantı noktası (sadece Inspiron 14-5458)
- 7. HDMI bağlantı noktası
- 8. USB 3.0 bağlantı noktası
- 9. Ortam kartı okuyucu
- 10. Güç ve pil durum ışığı/Sabit sürücü etkinlik ışığı
	- 12. אזור לחיצה ימנית 1313יציאת אוזנייה ) 1414יציאות 2.0 USB )2 15. כונו אופטי 16. חריץ כבל אבטחה 17. לחצן הפעלה 1818תווית תקינה )במפרץ הסוללה( 19. סוללה
		- 2020תפס שחרור הסוללה
		- 2121תווית תג שירות

20. Pil serbest bırakma mandalı 21. Servis Etiketi

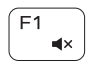

מיקרופון ימני . 1 נורית מצב מצלמה . 2 מצלמה . 3

יציאת מתאם חשמל . 5

6. יציאת רשת (Inspiron 14-5458 בלבד)

- יציאת HDMI . 7
- 

- 
- יציאת 3.0 USB . 8
- קורא כרטיסי מדיה . 9

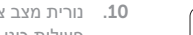

- 
- 11. אזור לחיצה שמאלית

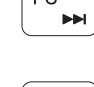

 $F_4$ 

 $-144$ 

1010נורית מצב צריכת חשמל וסוללה/נורית

פעילות כונן קשיח

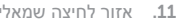

Πλήκτρα συντόμευσης | Teclas de atalho Kısayol tuşları | מקשי קיצור

> Μείωση ακουστικής έντασης | Diminuir o volume החלש את עוצמת הקול | Ses sevivesini düsür

### Αύξηση ακουστικής έντασης | Aumentar o volume הגבר את עוצמת הקול | Ses sevivesini artır

Αναπαραγωγή επόμενου κομματιού/κεφαλαίου Reproduzir a faixa/capítulo seguinte הפעל את הרצועה/הפרק הבאים | Sonraki parçayı/bölümü oynat

- 1. Δεξί μικρόφωνο
- 2. Λυχνία κατάστασης κάμερας
- 3. Κάμερα
- 4. Αριστερό μικρόφωνο
- (μόνο σε Inspiron 14-5458)
- 5. Θύρα προσαρμογέα ισχύος
- 6. Θύρα δικτύου (μόνο σε Inspiron 14-5458)
- 7. Θύρα HDMI
- 8. Θύρα USB 3.0
- 9. Μονάδα ανάγνωσης καρτών πολυμέσων
- 10. Λυχνία τροφοδοσίας και κατάστασης μπαταρίας/Λυχνία δραστηριότητας σκληρού δίσκου
- 1. Microfone direito
- 2. Luz de estado da câmara
- 3. Câmara
- 4. Microfone esquerdo (apenas Inspiron 14-5458)
- 
- 6. Porta de rede (apenas Inspiron 14-5458)
- 7. Porta HDMI
- 8. Porta USB 3.0
- 9. Leitor de cartões de memória
- 10. Alimentação e luz do estado da bateria/luz de atividade do disco rígido
- 11. Περιοχή αριστερού κλικ
- 12. Περιοχή δεξιού κλικ
- 13. Θύρα ακουστικών
- 14. Θύρες USB 2.0 (2)
- 15. Μονάδα οπτικού δίσκου
- 16. Υποδοχή καλωδίου ασφαλείας
- 17. Κουμπί λειτουργίας
- 18. Ετικέτα ρυθμιστικών φορέων (στην υποδοχή της μπαταρίας)
- 19. Μπαταρία
- 20. Μάνταλο αποδέσμευσης μπαταρίας
- 21. Ετικέτα εξυπηρέτησης

- 11. Área de clique com o botão esquerdo
- 12. Área de clique com o botão direito
- 13. Porta de auscultadores
- 14. Portas USB 2.0 (2)
- 15. Unidade óptica
- 5. Porta do adaptador de alimentação  $16.$  Ranhura do cabo de segurança
	- 17. Botão de alimentação
	- 18. Etiqueta regulamentar (no compartimento da bateria)
	- 19. Bateria
	- 20. Trinco de desbloqueio da bateria
	- 21. Etiqueta de serviço
- 11. Left-click area
- 
- 
- 
- 16. Security-cable slot
- 
- 
- 
- 
- 12. Right-click area 13. Headset port
	- 14. USB 2.0 ports (2)
	-
	-
	-
	- 19. Battery
	- -
	- 21. Service Tag label

Εναλλαγή οπίσθιου φωτισμού πληκτρολογίου (προαιρετικά) Ligar/Desligar retroiluminação do teclado (opcional) Klavye ışığını değiştir (isteğe bağlı)<br>הפעל/השבת תאורה אחורית של המקלדת (אופציונלי)

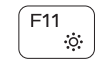

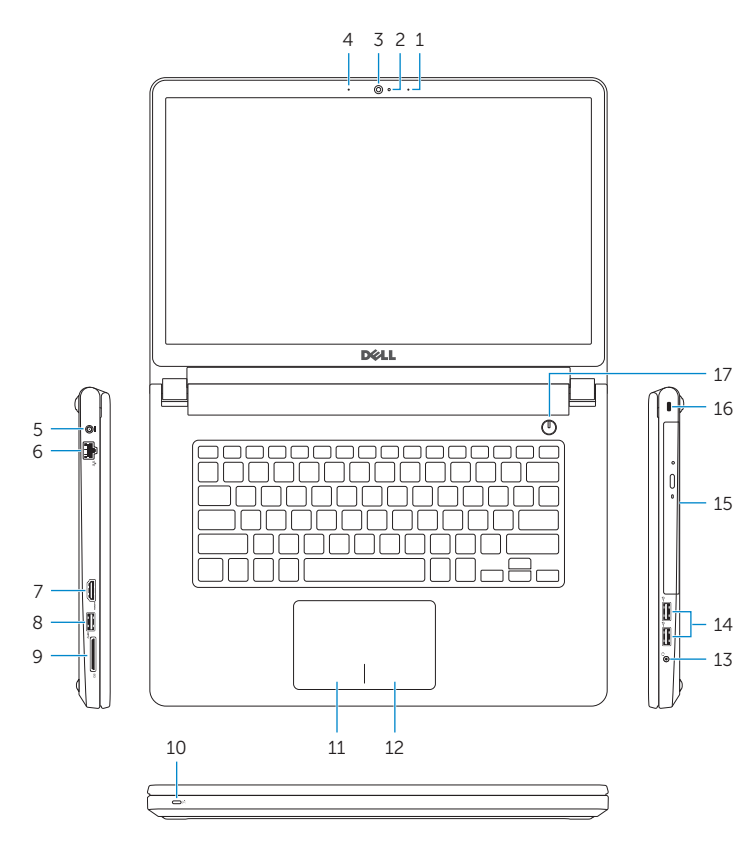

### Shortcut keys

### Mute audio

Σίγαση ήχου | Silenciar o áudio השתק הצלילים | kapat Sesi

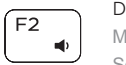

### Decrease volume

- 17. Power button
- 18. Regulatory label (in battery bay)
- 
- - 20. Battery-release latch
		-

### Increase volume

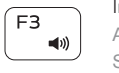

### Play previous track/chapter

Αναπαραγωγή προηγούμενου κομματιού/κεφαλαίου

Reproduzir a faixa/capítulo anterior

הפעל את הרצועה/הפרק הקודמים | oynat bölümü/parçayı Önceki

### Play/Pause

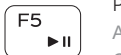

Αναπαραγωγή/Παύση | Reproduzir/pausa הפעל/השהה | Duraklat/Oynat

### Play next track/chapter

 $P<sub>1</sub>$ 

### Switch to external display

Μετάβαση σε εξωτερική οθόνη | Mudar para o ecrã externo עבור אל צג חיצוני | yap geçiş ekrana Harici

### Open Search

Άνοιγμα αναζήτησης | Abrir procurar

פתח חיפוש | aç Aramayı

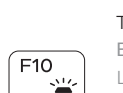

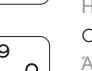

### Toggle keyboard backlight (optional)

### Decrease brightness

Μείωση φωτεινότητας | Diminuir o brilho הפחת את רמת הבהירות | düşür Parlaklığı

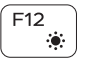

### Increase brightness

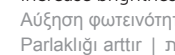

Αύξηση φωτεινότητας | Aumentar o brilho הגבר את רמת הבהירות | arttır Parlaklığı

### Turn off/on wireless

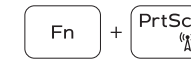

Ενεργοποίηση/Απενεργοποίηση ασύρματης επικοινωνίας Ligar/desligar a transmissão sem fios

הפעל/השבת פעילות אלחוטית | Kablosuz özelliğini aç/kapa

### Toggle Fn-key lock

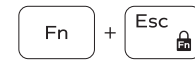

**Fn** 

Εναλλαγή κλειδώματος πλήκτρου Fn Ligar/desligar bloqueio da tecla Fn Fn tuş kilidini değiştir | Fn מקש נעילת מצב החלף

### Put the computer to sleep

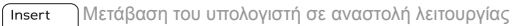

Coloque o computador em suspensão

Bilgisayarı uykuya al העבר את המחשב למצב שינה |

### Toggle between power and battery-status light/ hard-drive activity light

Εναλλαγή μεταξύ λυχνίας τροφοδοσίας και λυχνίας κατάστασης μπαταρίας/λυχνίας δραστηριότητας σκληρού δίσκου

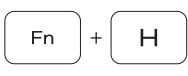

Alterna entre a luz de energia e estado da bateria/luz de atividade do disco rígido

Güç ve pil durum ışığı/sabit sürücü etkinlik ışığı arasında geçiş yap

עבור בין נורית מצב צריכת חשמל וסוללה לנורית פעילות כונן קשיח

### NOTE: For more information, see *Specifications* at dell.com/support .

**ΣΗΜΕΙΩΣΗ:** Για περισσότερες πληροφορίες, ανατρέξτε στην ενότητα *Προδιαγραφές* στον ιστότοπο **dell.com/support** .

NOTA: Para mais informações, consulte *Especificações* em dell.com/support.

**NOT:** Daha fazla bilgi için bkz. *Özellikler,* **dell.com/support** .

**הערה:** לקבלת מידע נוסף, ראה מפרט באתר **support/com.dell**.

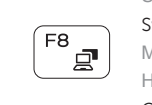

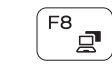

- 1. Right microphone
- 2. Camera-status light
- 3. Camera
- 4. Left microphone (Inspiron 14-5458 only)
- 5. Power -adapter port
- 6. Network port (Inspiron 14-5458 only)
- 7. HDMI port
- 8. USB 3.0 port
- 9. Media-card reader
- 10. Power and battery-status light/ Hard-drive activity light

15. Optical drive

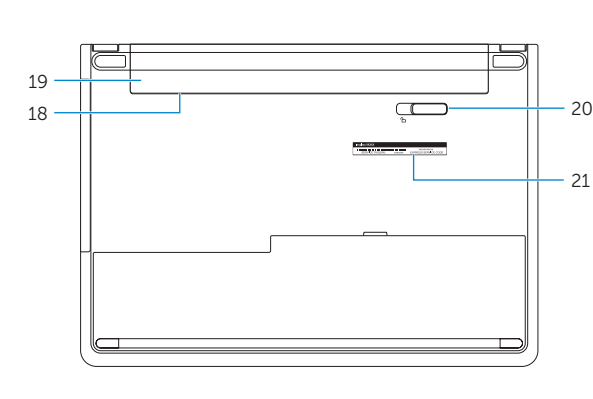